There are no translations available. Instala y configura paso a paso LTSP

1. Introducción

- [2. Configuració](http://observatorio.cnice.mec.es/modules.php?op=modload&name=Submit_News&file=index#uno)n de los servicios del servidor
- [3. Configuración de LTSP en el servidor](http://observatorio.cnice.mec.es/modules.php?op=modload&name=Submit_News&file=index#dos)
- [4. Configuración de los clientes](http://observatorio.cnice.mec.es/modules.php?op=modload&name=Submit_News&file=index#tres)

[5. Notas finales](http://observatorio.cnice.mec.es/modules.php?op=modload&name=Submit_News&file=index#cuatro)

# **[1. Introducción](http://observatorio.cnice.mec.es/modules.php?op=modload&name=Submit_News&file=index#cinco)**

Este documento muestra los pasos para instalar y configurar LTSP. Este software nos permitirá aprovechar los viejos ordenadores del aula de informática como terminales Xwindow de un servidor GNU/Linux.

El sistema trabaja de la siguiente manera:

a. Disponemos de un servidor GNU/Linux, en el que hemos instalado el software LTSP, corriendo los servicios DHCP, TFTP y NFS.

b. Las estaciones de trabajo arrancarán, bien desde disquete, generado con la imagen que corresponde a la tarjeta de red, bien desde la BOOTROM de la tarjeta de red, pues no hay necesidad de utilizar el disco duro.

c. La estación de trabajo realiza una petición DHCP mediante broadcast. Entonces el servidor le suministra la siguiente información: dirección IP de la estación de trabajo, máscara de subred, localización del kernel a descargar, localización del sistema de archivos raíz a montar y cualquier otro parámetro que deba ser pasado al núcleo.

d. Como la estación de trabajo ya dispone de los parámetros TCP/IP, utiliza TFTP para descargarse el kernel.

e. El control es pasado al núcleo descargado, el cual inicializará la máquina. Al final del kernel hay una imagen de un sistema de archivos. Este es montado temporalmente como sistema de archivos raíz en un disco RAM.

f. El script de inicialización del sistema de archivos temporal carga el módulo del kernel que da soporte a la tarjeta de red de la estación de trabajo. Esta realiza una nueva petición al servidor DHCP. Esta vez para preparar la comunicación con el servidor NFS.

g. La estación de trabajo monta el sistema de archivos raíz definitivo desde el servidor vía NFS. El viejo sistema de archivos pasará a ser montado en el directorio /oldroot del nuevo sistema.

h. Arranca el proceso init y configura el entorno de la estación de trabajo. Aparte de otras tareas, configurará el sistema Xwindow. Se construirá un fichero XF86Config dependiendo de la tarjeta de vídeo que lleve la estación y otros parámetros que le pasemos.

i. La máquina arrancará con uno de los siguientes niveles de ejecución, que previamente habremos indicado:

runlevel 3: Iniciará un shell en la estación de trabajo. Util para depurar errores.

runlevel 4: Iniciará una o más sesiones TELNET con el servidor. Este debe tener el correspondiente servicio escuchando.

runlevel 5: Iniciará una sesión gráfica Xwindow con el servidor. Necesitaremos tener un Display Manager escuchando en el servidor (XDM, KDM o GDM).

*Inicio del documento*

### **[2. Configuración de](http://observatorio.cnice.mec.es/modules.php?op=modload&name=Submit_News&file=index#inicio) los servicios del servidor**

El primer paso será comprobar si en el servidor GNU/Linux tenemos instalados los servicios que necesitamos. Claro está, entraremos en el sistema como root.

El primer servicio es el TFTP. Una vez instalado el paquete correspondiente disponemos del programa servidor /usr/sbin/in.tftpd y un programa cliente /usr/bin/tftp. De ambos tendremos páginas man. El servicio opera en el puerto 69 sobre UDP (ver /etc/services) y es iniciado normalmente por el proceso inetd. Para activar el servicio debemos editar el fichero /etc/inetd.conf, descomentando la siguiente linea:

```
tftp  dgram  udp  wait  root  /usr/sbin/tcpd  in.tftpd -s /tftpboot
```
Para que este cambio tenga efecto podemos reiniciar la máquina, o mejor, únicamente el proceso inetd con la orden #/sbin/init.d/inetd restart , o bien con #/etc/rc.d/init.d/inetd restart .

El programa tcpd (TCP-Wrapper) permite dar acceso a determinados servicios de la máquina en función de la dirección IP del solicitante, es decir, se encarga de lanzar los servicios requeridos después de comprobar si el cliente está autorizado a usarlos. Este control de acceso se configura con los ficheros /etc/hosts.allow y /etc/hosts.deny. En el primero se guardan las combinaciones de servicio-cliente permitidas y en el segundo las denegadas. Si una combinación determinada no se encuentra en ninguno de los dos ficheros, el acceso es

autorizado. La sintaxis para estos ficheros se puede consultar ejecutando #man 5 hosts access .

Así pues, para poder trabajar con el servicio TFTP habría que crear una entrada en el fichero /etc/hosts.allow, como la mostrada a continuación, en la que autorizamos a cualquier cliente de la red 192.168.0.0 a utilizar el servicio TFTP:

*in.tftpd: 192.168.0.*

Más abajo se muestra el contenido del fichero que hemos utilizado.

[La alternati](http://observatorio.cnice.mec.es/modules.php?op=modload&name=Submit_News&file=index#ficheros)va a inetd en combinación con tcpd es utilizar el proceso xinetd. Si utilizamos este último, para activar el servicio tftpd deberíamos tener el fichero /etc/xinet.d/tftpd con el siguiente contenido:

*service tftp*

*{*

*disable = no*

*socket\_type = dgram*

*protocol = udp*

*wait = yes*

*user = root*

*server = /usr/sbin/in.tftpd*

*server\_args = -s /tftpboot*

*}*

El segundo servicio que utilizaremos será DHCP. En este caso necesitamos tener instalado el paquete dhcp.

Este servicio escucha en el puerto 67 sobre UDP y transmite por el puerto 68, (igual que bootp). No depende de inetd. Para activarlo durante el inicio habrá que editar los niveles de ejecución de init. Para obtener ayuda podemos consultar las páginas man: dhcpd, dhcpd.conf y dhcp-options.

El fichero de configuración de este servicio es /etc/dhcpd.conf. Más abajo mostramos su contenido. Una vez modificado y para que sea vuelto a leer, se debe reiniciar el servicio con la orden #/etc/rc.d/init.d/dhcp restart . (El fichero /var/run/dhcpd.pid guarda el PID actual del proceso. Coincide con el que muestra la salida de #ps -ax|grep [dhcp \).](http://observatorio.cnice.mec.es/modules.php?op=modload&name=Submit_News&file=index#ficheros)

El tercer servicio que estará escuchando es NFS. Para ello instalaremos el paquete que corresponda.

Este servicio opera en el puerto 2049 sobre UDP y no depende de inetd. Para iniciarlo en el arranque hemos de editar los niveles de ejecución de init. De esta manera, en cada inicio de la máquina se activarán los servicios: portmap, rpc.mountd y rpc.nfsd, necesarios para exportar sistemas de ficheros a la red. Los scripts /sbin/init.d/rpc (portmap) y /sbin/init.d/nfsserver

(rpc.mountd, rpc.nfsd) son los encargados de ello.

Para definir qué sistemas de ficheros se deben exportar a qué máquinas utilizaremos el fichero /etc/exports. Una vez modificado de acuerdo a nuestras preferencias, debe ser leido por mountd y nfsd. Para ello, ejecutaremos #/etc/rc.d/init.d/nfsserver restart . Más abajo está el contenido del fichero que hemos utilizado. Es interesante consultar las páginas man relacionadas: nfsd, exports, nfs.

Una máquina que quisiera importar un sistema de ficheros desde una servidor NFS, es decir, montar un sistema remoto en el sistema de ficheros local, ha de tener lanzado el servicio portmap y ejecutar la orden:

# *#mount -t nfs SERV\_NFS:RUTA\_REMOTA RUTA\_LOCAL*

Con ésto, el servidor ya está preparado para trabajar con LTSP. Sólo queda configurar los servicios que utilizará el usuario de la estación de trabajo.

En nuestro caso, tenemos instalado el servidor de TELNET /usr/sbin/in.telnetd. Está escuchando en el puerto 23 sobre TCP. Es invocado por inetd, por lo que el fichero /etc/inetd.conf debe tener una linea como la siguiente:

*telnet I stream f tcp f nowait <i>f* root *f /usr/sbin/tcpd f* in.telnetd

Además, para que tcpd permita dar acceso a este servicio debe haber la siguiente línea en /etc/hosts.allow:

*in.telnetd: 192.168.0.*

El sistema Xwindow es un estándar de representación gráfico, de muy bajo nivel, que nos permitirá visualizar aplicaciones remotas. Su arquitectura se basa en el modelo Cliente-Servidor: las aplicaciones se ejecutan en un servidor UNIX (servidor de procesos), mientras que los gráficos son calculados y trazados en los servidores X, como respuesta a las peticiones de aquel.

Volviendo a nuestro caso, las estaciones tendrán instalado un servidor X, lo que permitirá ver localmente cualquier aplicación ejecutada remotamente en el servidor GNU/Linux.

El fichero de configuración principal del sistema Xwindow es XF86Config. Está situado en /etc, (a veces en /etc/X11), y contiene únicamente información sobre el hardware del servidor X (teclado, ratón, monitor, tarjeta gráfica, etc.). Tal como he comentado antes, este fichero se generará dinámicamente durante el arranque de la estación de trabajo.

El servidor X escucha normalmente en el puerto 6000 sobre TCP. Si la máquina tiene varias pantallas, el puerto se determina añadiendo el número de presentación a 6000.

Por parte del servidor GNU/Linux, únicamente necesitamos que esté corriendo un Display Manager (gestor de pantalla). Este servicio supone que ya ha arrancado el servidor X en una pantalla y presenta un login gráfico, una ventana que pide una ID de entrada y una contraseña. Una vez validados los datos del usuario, éste entra en una nueva sesión, corriendo normalmente un gestor de ventanas (Window Manager).

Cuando una sesión es terminada, bien porque el usuario sale de ella, bien porque ha pulsado Ctrl + Alt + Backspace, el servicio Display Manager rearranca el servidor X y reinicia todo el proceso, presentando de nuevo la ventana de entrada. El servicio Display Manager opera en el puerto 177 sobre UDP.

Para terminar, únicamente recordar los parámetros de configuración de la red local. Hemos supuesto, desde el principio, que estamos trabajando con la pila TCP/IP. En nuestro caso, tenemos la red 192.168.0.0/24. No tenemos Gateway, ni servidor de nombres (DNS). La configuración de este último exigiría una conexión WAN hacia un DNS propio de Internet. Para definir la correspondencia entre direcciones IP y nombres de dominio utilizamos el siguiente fichero /etc/hosts [files/hosts].

 $\begin{array}{|c|c|}\hline \hline \cdots & \hline \cdots & \hline \$ 

Hemos utilizado tres ordenadores para hacer las pruebas con LTSP: pc1 y pc2, que actúan como estaciones de trabajo, y pc3, que actúa de servidor GNU/Linux.

*Inicio del documento*

### **[3. Configuración de](http://observatorio.cnice.mec.es/modules.php?op=modload&name=Submit_News&file=index#inicio) LTSP en el servidor**

Para instalar LTSP hemos visitado http://www.ltsp.org/instructions-3.0.html [http://www.ltsp.org/instructions-3.0.html]. En primer lugar, hemos bajado los paquetes básicos ltsp\_core-3.0.9 y ltsp\_kernel-3.0.10 en formato tgz.

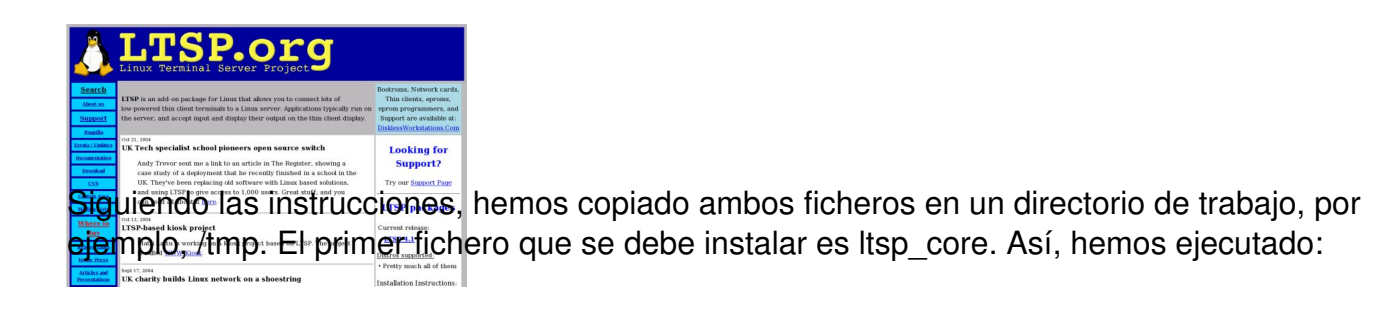

*#tar -xvzf ltsp\_core-3.0.9-i386.tgz*

*#cd ltsp\_core*

*#./install.sh*

El script utiliza, por defecto, los siguientes valores de las variables:

*LTSP\_DIR=/opt/ltsp*

*SWAP\_DIR=/var/opt/ltsp/swapfiles*

*TFTP\_DIR=/tftpboot*

*IP\_NETWORK=192.168.0.0*

*IP\_SERVER=192.168.0.254*

*IP\_NETMASK=255.255.255.0*

*IP\_BROADCAST=192.168.0.255*

Como no estamos conformes con el valor de IP\_SERVER, antes de ejecutar el script hemos cambiado esta variable en el fichero CONFIG. Le hemos asignado la dirección que utilizamos para el servidor: 192.168.0.3. Este valor será utilizado para construir el fichero lts.conf, que veremos más tarde.

El script install.sh crea el siguiente fichero log: /tmp/ltsp.install.log [files/ltsp.install.log]. Vemos que, entre otras cosas, se han creado las siguientes estructuras de ficheros: /opt/ltsp/i386 (sistema de ficheros raiz de LTSP) y /opt/ltsp/templates (directorio de plantillas).

El paso siguiente es situarse en /opt/ltsp/templates y ejecutar el perl script ltsp\_initialize. Este

script configura los servicios para que las estaciones se puedan conectar al servidor GNU/Linux, modificando los siguientes ficheros [files/cambios.txt]. Las versiones antiguas de éstos son renombradas añadiendo los caracteres ".1" al final del nombre. El nuevo contenido de algunos de ellos lo presentamos a continuación:

/usr/X11R6/lib/X11/xdm/Xaccess [files/Xaccess]

[/etc/inetd.conf \[files/inetd.conf\]](file:///D:/Perfiles/cnice/Escritorio/articulos/Félix%20Llorens/art_ltsp/art_ltsp/files/Xaccess)

[/etc/dhcpd.con](file:///D:/Perfiles/cnice/Escritorio/articulos/Félix%20Llorens/art_ltsp/art_ltsp/files/inetd.conf)f.example [files/dhcpd.conf.example], (viene con un ejemplo de tarjeta de red ISA. Para más información, mira al final del fichero de instrucciones que estamos siguiendo).

/etc/dhcpd.conf [files/dhcpd.conf], (fichero que hemos construido a partir del ejemplo anterior).

[/etc/exports \[file](file:///D:/Perfiles/cnice/Escritorio/articulos/Félix%20Llorens/art_ltsp/art_ltsp/files/dhcpd.conf)s/exports]

[/etc/hosts.al](file:///D:/Perfiles/cnice/Escritorio/articulos/Félix%20Llorens/art_ltsp/art_ltsp/files/exports)low [files/hosts.allow]

[/usr/X11R6/lib/X](file:///D:/Perfiles/cnice/Escritorio/articulos/Félix%20Llorens/art_ltsp/art_ltsp/files/hosts.allow)11/xdm/xdm-config [files/xdm-config]

[Para que los cambios tomen efecto,](file:///D:/Perfiles/cnice/Escritorio/articulos/Félix%20Llorens/art_ltsp/art_ltsp/files/xdm-config) debemos cambiar el servidor al runlevel 1 (monousuario), reiniciar el daemon syslog y volver al runlevel 5 (multiusuario con red y xdm). En vez de todo esto, también podemos rearrancar el servidor.

A continuación instalamos el paquete ltsp\_kernel:

*#tar -xvzf ltsp\_kernel-3.0.10-i386.tgz*

*#cd ltsp\_kernel*

*#./install.sh*

Este paquete crea los directorios /opt/ltsp/i386/lib/modules y /tftpboot/lts. Este último contiene dos imágenes del kernel. Utilizaremos el kernel sin LPP, pues permite ver los mensaje de inicio del sistema.

Con esto, ya podríamos arrancar una estación de trabajo e iniciar un shell local, o bien, iniciar una sesión TELNET en el servidor. Pero, primero falta ultimar algunos detalles.

El directorio tftpboot debe tener los permisos 755 (formato octal), es decir, drwxr-xr-x.

El fichero de configuración de LTSP es /opt/ltsp/i386/etc/lts.conf. Fue creado en la instalación del paquete ltsp\_core. Tenemos una versión por defecto [files/lts.conf.1] del fichero, que habrá que adecuar a nuestras necesidades. Para ello, utilizaremos el fichero lts.conf.readme [files/lts.conf.readme].

El fichero lts.conf que hemos utilizado es el siguiente [files/lts.conf\_ej1].

Al arrancar la estación de trabajo, ésta utiliz[a las sigui](file:///D:/Perfiles/cnice/Escritorio/articulos/Félix%20Llorens/art_ltsp/art_ltsp/files/lts.conf_ej1)entes variables de entorno, cuyos valores son pasados desde el fichero /etc/dhcpd.conf del servidor: (hemos iniciado la estación pc2)

*IPADDR=192.168.0.2*

Écrit par Felix Llorens Mardi, 11 Octobre 2005 12:21

*NETMASK=255.255.255.0*

*NETWORK=192.168.0.0*

*BROADCAST=192.168.0.255*

*GATEWAY= (definida por la opción "option routers")*

HOSTNAME=pc2 **IIIIIIIIIIIIIIIIIIII** (definida por la opción "option host-name")

*DOMAIN= (definida por la opción "option domain-name")*

*DNS= (definida por la opción*

 *"option domain-name-servers")*

*LEASETIME=43200*

*ROOTPATH=192.168.0.3:/opt/ltsp/i386 (definida por la opción*

 *"option root-path")*

#### **Linux Terminal Server**

Écrit par Felix Llorens Mardi, 11 Octobre 2005 12:21

*FILENAME=/lts/vmlinux-2.4.21-ltsp-1*

*DHCPSERVER=192.168.0.3*

Tanto el shell sobre la máquina local, como las sesiones TELNET, arrancan con el teclado americano. Desde la estación no se podrá parar el servidor GNU/Linux. En los dos casos, será interesante ver la salida de diversas órdenes que enseñan el grado de utilización de los recursos:

**#free Pulle** *indee muestra la cantidad de memoria libre y usada).* 

*#mount (muestra los sistemas de ficheros montados actualmente).*

*#df (muestra la cantidad de espacio disponible de cada uno de los sistemas de*

 *ficheros montados actualmente).*

*#ps -ax (muestra el estado de los distintos procesos activos).*

Ya hemos probado los runlevels 3 y 4 de LTSP. A continuación, vamos a bajarnos e instalar los paquetes de Xwindow (servidor X para las estaciones de trabajo). Estos son: ltsp\_x\_core (componentes básicos de Xwindow y servidor XFree86 4.1.0) y ltsp\_x\_fonts (paquete de fuentes X).

Una vez tenemos los paquetes, igual que antes, ejecutamos:

*#tar -xvzf ltsp\_x\_core-3.0.4-i386.tgz*

*#cd ltsp\_x\_core*

*#./install.sh*

Este paquete, aparte de otras cosas, instala el servidor X versión 4.1.0: /opt/ltsp/i386/usr/X11R6/bin/XFree86.

Para instalar el paquete ltsp x fonts hacemos:

*#tar -xvzf ltsp\_x\_fonts-3.0.0-i386.tgz*

*#cd ltsp\_x\_fonts*

*#./install.sh*

Este paquete instala las fuentes X en /opt/ltsp/i386/usr/X11R6/lib/X11/fonts.

El paso siguiente será modificar el fichero lts.conf, conforme a nuestras necesidades. Aquí [files/lts.conf ej2] está el fichero que utilizo. La estación de trabajo deberá arrancar en el runlevel 5. Algunos de los otros parámetros serán utilizados en la construcción del fichero XF86Config. Llamar la atención, sobre todo, con los parámetros referentes al monitor. [En](file:///D:/Perfiles/cnice/Escritorio/articulos/Félix%20Llorens/art_ltsp/art_ltsp/files/lts.conf_ej2) particular, la frecuencia vertical. Habrá que consultar el manual de usuario para no correr ningún riesgo.

En nuestro caso, las estaciones de trabajo disponen de un monitor antiguo VGA, 640x480.

Debemos verificar si el servidor X soporta la tarjeta gráfica de cada una de las estaciones. Para ello, consultaremos el fichero /opt/ltsp/i386/etc/vidlist. Así:

La estación pc2 tiene la tarjeta 86C375/86C385 ViRGE /DX & /GX. Vemos que el servidor XFree86 4.1.0 tiene soporte para esta tarjeta con el módulo s3virge. No tenemos, pues, ningún problema.

La estación pc1 tiene la tarjeta 86C775 Trio64V2/DX. No está soportada por el servidor que tenemos. Habrá que instalar el servidor XF86\_S3. Desde la página de instrucciones que estamos siguiendo hemos bajado el fichero ltsp x336 s3-3.0.0-i386.tgz. Contiene el servidor XFree86 3.3.6 con soporte para chipsets S3. Una vez instalado, tendremos /opt/ltsp/i386/usr/X11R6/bin/XF86\_S3.

En el fichero lts.conf hemos dejado la variable XSERVER=auto, para que LTSP elija el servidor X adecuado a cada estación en el arranque.

Ya podemos poner en marcha la estación e iniciar una sesión gráfica con el servidor GNU/Linux. Al comienzo nos sale el Display Manager kdm. Desde el cual podemos elegir el gestor de ventanas que queremos utilizar. Igual que en una sesión TELNET, podremos entrar en el servidor GNU/Linux siempre que facilitemos los datos de un usuario válido, menos root. Tampoco podremos apagar el servidor.

*Inicio del documento*

#### **[4. Configuración de](http://observatorio.cnice.mec.es/modules.php?op=modload&name=Submit_News&file=index#inicio) los clientes**

En el apartado anterior hemos supuesto que las estaciones de trabajo ya podían arrancar. Para ello, es necesario tener configurado el arranque por red. Bien podemos utilizar la BOOTROM

de la tarjeta de red, bien podemos fabricar el disquete de inicio correspondiente.

En nuestro caso, las estaciones tienen la tarjeta de red Realtek 8029 PCI. Llevan el zócalo BOOTROM vacío y no disponemos de grabadora de EPROMs. Así que vamos a utilizar una imagen ROM para disquete.

Hemos visitado la página http://www.etherboot.org/db/ [http://www.etherboot.org/db/] que dispone de una amplia base de datos de tarjetas Ethernet. Una vez encontrada nuestra tarjeta, tenemos el enlace para bajarnos la imagen ROM desde

http://www.rom-o-matic.net/

[http://www.rom-o-matic.n[et\]. Seleccionamos el tipo de](http://www.etherboot.org/db/) imagen que necesitamos (Floppy Bootable ROM Image) y nos la bajamos. En nuestro caso, el fichero eb-5.0.11-rtl8029.lzdsk.

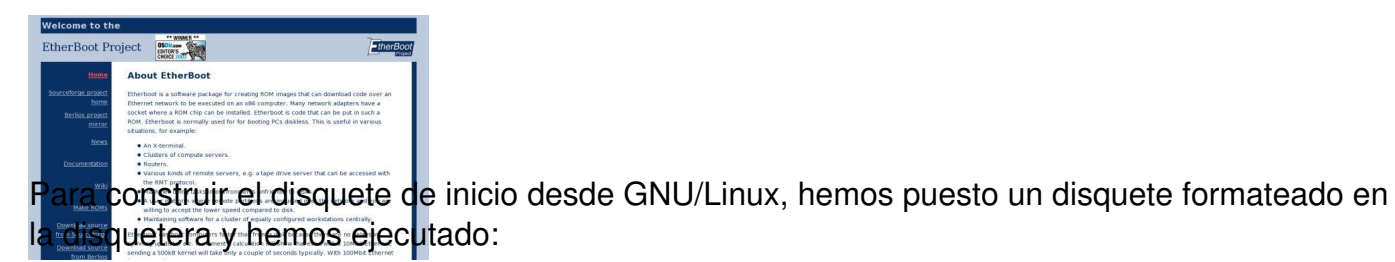

*#dd if=eb-5.0.11-rtl8029.lzdsk of=/dev/fd0*

Para construir el disquete de inicio desde DOS/Windows hay que utilizar la utilidad RAWRITE.EXE:

*C: awrite eb-5.0.11-rtl8029.lzdsk*

Y ya está.

*Inicio del documento*

# **[5. Notas finales](http://observatorio.cnice.mec.es/modules.php?op=modload&name=Submit_News&file=index#inicio)**

a. No nos hemos centrado en ninguna distribución GNU/Linux en particular. De esta forma, estos apuntes pueden ser fácilmente adaptados a cualquier distribución sin demasiados problemas.

b. Es interesante ver la función que realizan los diferentes protocolos que hemos utilizado. Según que operen sobre TCP (orientado a la conexión) o sobre UDP (no orientado a la conexión), son protocolos de los que se necesita fiabilidad en la entrega, primer caso, o se necesita eficiencia y rendimiento, segundo caso.

c. Como el directorio /home del servidor GNU/Linux es exportado, una vez que ha arrancado una estación de trabajo, podemos montarlo en un directorio creado en /tmp de la estación.

En nuestro caso, hemos ejecutado #mount -t nfs -o nolock 192.168.0.3:/home /tmp/home . De esta manera, podemos copiarnos al servidor los ficheros de /tmp, creados dinámicamente al iniciar la estación, y los de /oldroot. Aquí dejamos el fichero que se crea por defecto para el servidor X: el fichero XF86Config [files/XF86Config.pc2] con el servidor XFree86 4.1.0 y el fichero XF86Config [files/XF86Config.pc1] con el servidor XFree86 3.3.6.

d. Hemos probado la distribución KNOPPIX. Incorpora el software LTSP y los servicios que se requieren. Unicamente hay que configurar la interfaz de red (Menú principal / KNOPPIX / Red-Internet / Configuración de la tarjeta de red) y habilitar el software correspondiente (Menú principal / KNOPPIX / Servidores y Servicios / Arrancar KNOPPIX Terminal Server).

A continuación, si arrancamos una estación desde el disquete que hemos creado, nos aparecerá la pantalla principal de KNOPPIX, desde la que podemos abrir una nueva sesión. Sólo llamar la atención con los parámetros que le pasamos al kernel en el arranque. En nuestro

Écrit par Felix Llorense de la partie de la partie de la partie de la partie de la partie de la partie de la p Mardi, 11 Octobre 2005 12:21

caso, hemos introducido:

*boot: knoppix xvrefresh=60 screen=640x480 lang=es*

Unicamente destacar que el proceso de conexión y arranque va algo lento. Esta justificado porque es un sistema "Live".

a. Después de configurar los servicios que se requieren, el sistema presenta problemas de seguridad, principalmente con NFS y TFTP. Si pensamos tener salida a Internet habría que pensar en aplicar algún tipo de política de seguridad, por ejemplo, instalando un cortafuegos.

b. Referencias:

http://www.ltsp.org/documentation/ltsp-3.0-4-es.html [http://www.ltsp.org/documentation/ltsp-3.0-4-es.html]

http://www.ltsp.org/instructions-3.0.html [http://www.ltsp.org/instructions-3.0.html]

[http://www.ltsp.org/ \[http://www.ltsp.org](http://www.ltsp.org/instructions-3.0.html)/]

[http://www.etherboo](http://www.ltsp.org/)t.org/ [http://www.etherboot.org/]

[http://www.rom-o-matic.ne](http://www.etherboot.org/)t/ [http://www.rom-o-matic.net/]

[http://netboot.sourceforge.n](http://www.rom-o-matic.net/)et/english/ [http://netboot.sourceforge.net/english/]

http://www.rdesktop.org/ [http://www.rdesktop.org/]

*[Inicio del documento](http://www.rdesktop.org/)*